| 1. Introduction 1-                                                                                                    | 1                    |
|----------------------------------------------------------------------------------------------------|----------------------|
| 2. Safety and Reliability2-                                                                                                    | 1                    |
| 2.1. Target group 2-                                                                                                    | -1                   |
| 2.2. Reliability 2-                                                                                                    | -1                   |
| 2.3. Notes2-2.3.1. Danger2-2.3.2. Dangers caused by high contact voltage2-2.3.3 Important information / cross reference2-                                                                                                    | -2<br>-2             |
| 2.4. Safety2-2.4.1. To be observed during project planning and installation2-2.4.2. To be observed during maintenance and servicing2-                                                                                                    | -3                   |
| 2.5. Electromagnetic compatibility2-2.5.1. Definition2-2.5.2. Resistance to interference2-2.5.3. Interference emission2-2.5.4. General notes on installation2-2.5.5. Protection against external electrical influences2-2.5.6. Cable routing and wiring2-2.5.7. Location of installation2-2.5.8. Particular sources of interference2- | -5<br>-6<br>-7<br>-7 |
| 3. Hardware                                                                                                    | 1                    |
| 3.1. KDT 635       3-         3.1.1. Diagram       3-         3.1.2. Dimensions and mounting dimensions       3-         3.1.2. Front view       3-         3.1.3.1. Labels of the function keys, Firm logos       3-         3.1.4. Key codes       3-         3.1.5. Software reset       3-                                        | -1<br>-2<br>-3<br>-4 |

Contents-1

| <ul> <li>3.1.6. Brightness control</li></ul>                                                                                                    | 3-5<br>3-6<br>3-6<br>3-7<br>3-7<br>3-9<br>3-9<br>3-10<br>3-11<br>3-12<br>3-12<br>3-12<br>3-12<br>3-12<br>3-14<br>3-14<br>3-14<br>3-14<br>3-14<br>3-14<br>3-14<br>3-14 |
|----------------------------------------------------------------------------------------------------|----------------------------------------------------------------------------------------------------|
| 3.2.6.5. Function Miscellaneous (Sonstiges)<br>3.2.7. Connector cables<br>3.2.7.1. KDT 633 <-> PC<br>3.2.7.2. KDT 633 <-> Control (RS 232 with KUBES protocol)<br>3.2.7.3. KDT 633 <-> V.24-Slave | 3-16<br>3-16<br>3-16                                                                                                    |
| 4. Command sequences                                                                                                    | 4-1                                                                                                    |
| <ul> <li>4.1. Display control</li></ul>                                                                                                    |                                                                                                    |
| <ul><li>4.2. Realtime clock</li><li>4.2.1. Date</li><li>4.2.2. Time</li></ul>                                                                                                    | 4-17                                                                                                    |

Contents-2

| 4.3. Additional functions                         | 4-19 |
|---------------------------------------------------|------|
| 4.3.1. RESET                                      | 4-19 |
| 4.3.2. Switching of LED's (light emitting diodes) | 4-19 |
| 4.3.3. Character set changeover                   | 4-20 |
| -                                                 |      |

# Appendix

| A. Technical specifications         | A-1     |
|-------------------------------------|---------|
| A.1. KDT 635                        | A-1     |
| A.2. KDT 633                        | A-2     |
| B. Character sets                   | B-1     |
| B.1. ASCII table                    | B-1     |
| B.2. Character set KDT 635, KDT 633 | B-2     |
| Index                               | Index-1 |

Sales & Service

Contents-4

# 1. Introduction

The Kuhnke dialog terminals KDT 635 and KDT 633 have been developed for menu-driven machine operation. The use of these terminals makes operating state messages possible as well as the entering of new settings into the control by the machine operating personnel.

Their low construction, high protection (IP 65), low heat dissipation and high durability make them well-adapted to a mounting in close approximation to machines. Data transfer between terminal and control is effected via a V.24 interface.

#### Advantages of operator prompting

- Dialog-oriented communication between man and machine
- Digital input and output of the processing parameters
- Plaintext error diagnosis
- Graphic visualization of the process

#### **MONIT or TEBES**

In the shape of MONIT, a convenient software package is available for creating pictures, masks and texts. This program supports the communication between the control terminals and all Kuhnke controls as well as those capable to follow the 3964-R protocol. TEBES is the follower of MONIT. TEBES runs under

Windows and therefore more transparent for the user. An integrated simulation program allows to simulate the pictures on the PC in online operation with the connected controller.

## Einführung

#### **Operating modes**

In combination with Kuhnke controls and MONIT, the terminals can be operated in two modes:

#### - Master mode

The terminal is directly conneted to the programming interface. No further arrangements have to be made in the user program.

- Slave mode

Only possible in combination with the controls KUAX 657, 657P and 653W. Communication is effected via a slave processor with its own interface. All graphics and graphic data are stored in the memory of the slave processor.

## 2.1. Target group

This instruction manual contains all information necessary for the use of the described product (control device, software, etc.) according to instructions. It is written for the **personnel of the construction, project planning, service and commissioning departments**. For proper understanding and error-free application of technical descriptions, instructions for use and particularly of notes of danger and warning, **extensive knowledge of automation technology** is compulsory.

#### 2.2. Reliability

Reliability of Kuhnke controllers is brought to the highest possible standards by extensive and cost-effective means in their design and manufacture.

These include:

- selecting high-quality components,
- quality arrangements with our sub-suppliers,
- measures for the prevention of static charge during the handling of MOS circuits,
- Worst Case dimensioning of all circuits,
- inspections during various stages of fabrication,
- computer aided tests of all assembly groups and their coefficiency in the circuit,
- statistic assessment of the quality of fabrication and of all returned goods for immediate taking of corrective action.

Despite these measures, the occurrence of errors in electronic control units - even if most highly improbable - must be taken into consideration.

2.3. Notes

Please pay particular attention to the additional notes which we have marked by symbols in this instruction manual:

2.3.1. Danger

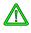

This symbol warns you of dangers which may cause death, (grievous) bodily harm or material damage if the described precautions are not taken.

### 2.3.2. Dangers caused by high contact voltage

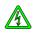

This symbol warns you of dangers of death or (grievous) bodily harm which may be caused by high contact voltage if the described precautions are not taken.

### 2.3.3 Important information / cross reference

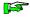

This symbol draws your attention to important additional information concerning the use of the described product. It may also indicate a cross reference to information to be found elsewhere.

#### 2.4. Safety

Our product normally becomes part of larger systems or installations. The following notes are intended to help integrating the product into its environment without dangers for man or material/equipment.

#### 2.4.1. To be observed during project planning and installation

- 24V DC power supply:
  - Generate as electrically safely separated low voltage. Suitable devices are, for example, split transformers constructed to correspond to European standard EN 60742 (corresponds to VDE 0551)
- In case of power breakdowns or power fades: the program has to be structured in such a way as to create a defined state at restart that excludes dangerous states.
- Emergency switch-off installations or other emergency installations have to be realized in accordance with EN 60204/ IEC 204 (VDE 0113). They must be effective at any time.
- Safety and precautions regulations for qualified applications have to be observed.
- Please pay particular attention to the notes of warning which, at relevant places, will make you aware of possible sources of dangerous mistakes or failures.
- The relevent standards and VDE regulations are to be observed in every case.
- Control elements have to be installed in such a way as to exclude unintended operation.
- Control cables have to be layed in such a way as to exclude interference (inductive or capacitive) which could influence the operation of the controller.

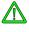

To achieve a high degree of conceptual safety in planning and installing an electronic controller it is essential to follow the instructions given in the manual exactly because wrong handling could lead to rendering measures against dangerous failures ineffective or to creating additional dangers.

## 2.4.2. To be observed during maintenance and servicing

- Precaution regulation VBG 4.0 must be observed, and §8 (Admissible deviations during working on parts) in particular, when measuring or checking a controller in a power-up condition.
- Repairs must only be made by specially trained Kuhnke staff (usually in the main factory in Malente). Warranty expires in every other case.
- Spare parts:
- Only use parts approved of by Kuhnke. Only genuine Kuhnke modules must be used in modular controllers.
- Modules must only be connected to or disconnected from the controller with no voltage supplied. Otherwise they may be destroyed or (possibly not immediately recognizably!) detracted from their proper functioning.
- Always deposit batteries and accumulators as hazardous waste.

#### 2.5. Electromagnetic compatibility

## 2.5.1. Definition

Electromagnetic compatibility is the ability of a device to function satisfactorily in its electromagnetic environment without itself causing any electromagnetic interference that would be intolerable to other devices in this environment.

Of all known phenomena of electromagnetic noise, only a certain range occurs at the location of a given device. This noise depends on the exact location. It is determined in the relevant product standards.

The international standard regulating construction and degree of noise resistance of programmable logic controllers is IEC 1131-2 which, in Europe, has been the basis for European standard EN 61131-2.

## 2.5.2. Resistance to interference

- Electrostatic discharge, ESD in accordance with IEC 801-2, 3rd degree of sharpness
- Fast transient interference, Burst in accordance with IEC 801-4, 3rd degree of sharpness
- Irradiation resistance of the device, HF in accordance with IEC 801-3, 3rd degree of sharpness
- Immunity to damped oscillations in accordance with IEC 255-4 (1 MHz, 1 kV)

## 2.5.3. Interference emission

- Interfering emission of electromagnetic fields, HF in accordance with EN 55011, limiting value class A, group 1

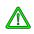

If the controller is designed for use in residential districts, then high-frequency emissions must comply with limiting value class B as described in EN 55011.

Appropriate means for keeping the corresponding limiting values are fitting the controller into an earthed metal cabinet and equipping the supply cables with filters.

## 2.5.4. General notes on installation

As component parts of machines, facilities and systems, electronic control systems must comply with valid rules and regulations, depending on the relevant field of application.

General requirements concerning the electrical equipment of machines and aiming at the safety of these machines are contained in Part 1 of European standard EN 60204 (corresponds to VDE 0113).

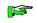

For safe installation of our control system please observe the following notes:

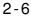

#### 2.5.5. Protection against external electrical influences

Connect the control system to the protective earth conductor to eliminate electromagnetic interference. Ensure practical wiring and laying of cables.

# 2.5.6. Cable routing and wiring

Separate laying of power supply circuits, never together with control current loops:

| - DCvoltage | 60 V 400 V |
|-------------|------------|
| - ACvoltage | 25 V 400 V |

Joint laying of control current loops is permissible:

- data signals, shielded

- analog signals, shielded

- digital I/O lines, unshielded

- DC voltages < 60 V, unshielded

- ACvoltages < 25 V, unshielded

#### 2.5.7. Location of installation

Make sure that there are no impediments due to temperatures, dirt, impact, vibrations and electromagnetic interference.

#### Temperature

Consider heat sources such as general heating of rooms, sunlight, heat accumulation in assembly rooms or control cabinets.

#### Dirt

Use suitable casings to avoid possible negative influences due to humidity, corrosive gas, liquid or conducting dust.

#### Impact and vibration

Consider possible influences caused by motors, compressors, transfer routes, presses, ramming machines and vehicles.

#### **Electromagnetic interference**

Consider electromagnetic interference from various sources near the location of installation: motors, switching devices, switching thyristors, radio-controlled devices, welding equipment, arcing, switched-mode power supplies, converters/inverters.

#### 2.5.8. Particular sources of interference

#### **Inductive actuators**

Switching off inductances (such as from relais, contactors, solenoids or switching magnets) produces overvoltages. It is necessary to reduce these extra voltages to a minimum. Reducing elements my be diodes, Z-diodes, varistors or RC elements. To provide suitably designed reducing elements, we recommend asking the manufacturer or supplier of the corresponding actuators for the relevant information.

# 3. Hardware

# з.1. KDT 635

For an overview of the technical specifications see appendix "A. Technical specifications".

з.1.1. Di agr am

3.1.2. Dimensions and mounting dimensions

3.1.2. Front view

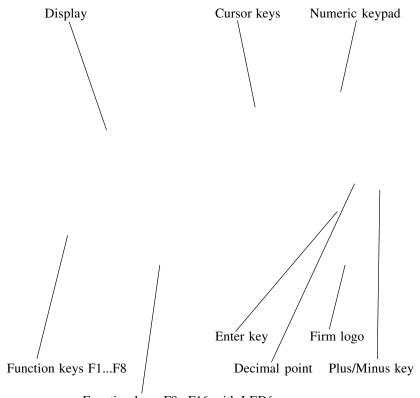

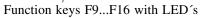

## 3.1.3.1. Labels of the function keys, Firmlogos

The firm logos and the labels of the functions keys are exchangeable. They are slid behind the foil cover as foil strips. For this the rear panel of the KDT 635 has to be taken off. It is mounted with five M3 nuts.

## 3.1.4. Key codes

| Key             | F1  | F2  | F3            | F4  | F5  | F6  | F7  | F8    | F9 |
|-----------------|-----|-----|---------------|-----|-----|-----|-----|-------|----|
| Code            | 11  | 12  | 13            | 14  | 18  | 19  | 1A  | 1B    | 01 |
| Release<br>code | 91  | 92  | 93            | 94  | 98  | 99  | 9A  | 9B    | 81 |
| Key             | F10 | F11 | F12           | F13 | F14 | F15 | F16 |       |    |
| Code            | 02  | 03  | 04            | 08  | 09  | 0A  | 0B  |       |    |
| Release<br>code | 82  | 83  | 84            | 88  | 89  | 8A  | 8B  |       |    |
| Key             | ←   | 1   | $\rightarrow$ | →   |     | •   | +/- | Enter | 0  |
| Code            | 2D  | 2C  | 2E            | 2F  |     | 29  | 2B  | 23    | 30 |
| Key             | 1   | 2   | 3             | 4   | 5   | 6   | 7   | 8     | 9  |
| Code            | 31  | 32  | 33            | 34  | 35  | 36  | 39  | 38    | 39 |

The key codes are given in hexadecimal values.

**j**s

The function keys F1-F16 provide a so-called release code when released. This can be used for realizing control functions, e.g. typing mode.

## 3.1.5. Software reset

The key combination

<F1><+/->

restarts the KDT 635.

# з.1.6. Bright ness cont rol

To increase the brightness:

- Press and hold key F1
- Press key  $\uparrow$  as often as necessary to set the brightness
- Release key F1

To decrease the brightness:

- Press and hold key F1
- Press key  $\downarrow$  as often as necessary to set the brightness
- Release key F1

## 3.1.7. EPROM capacity regulation (data memory)

For this, hook switch S1 (at the rear panel, behind the flap, cf. 3.1.) has to be set:

128 KByteS1 open256 KByteS1 closed512 KByteS1 closed

S2 must always remain closed (only for checking purposes).

3.1.8. Connect or cables

3.1.8.1. KDT 635 <-> PC

For programming:

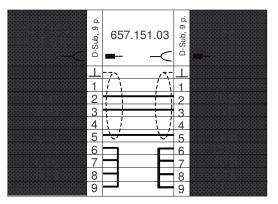

Order number: 657.151.03

# 3.1.8.2. KDT 635 <-> Control (RS 232 with KUBES protocol)

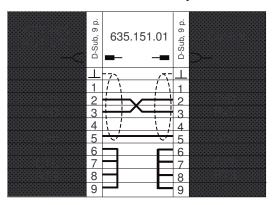

For communication via KUBES protocol:

Order number: 635.151.01

# 3.1.8.3. KDT 635 <-> V.24-SI ave

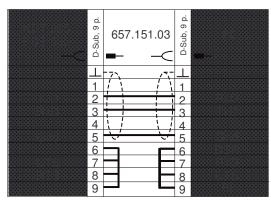

For communication via V.24 slave:

Order number: 635.151.02

# 3.2. KDT 633

For an overview of the technical specifications see appendix "A. Technical specifications".

# 3.2.1. Diagram

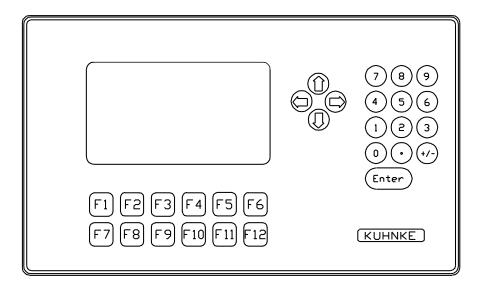

# 3.2.2. Dimensions, mounting dimensions

Top view:

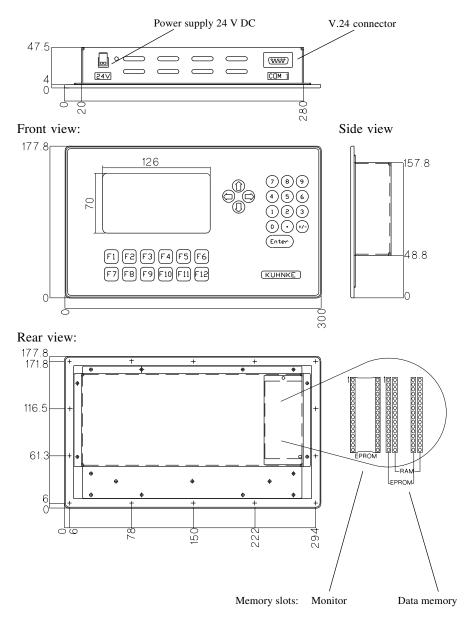

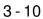

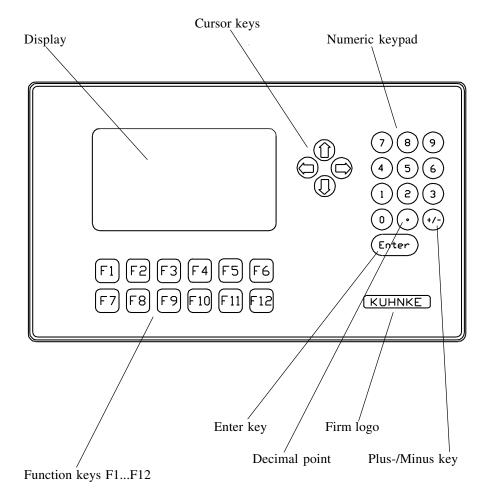

# 3.2.3. Front view

# 3.2.3.1. Labels of the function keys, firm logos

The firm logos and the labels of the function keys are permanently fixed and are therefore not exchangeable. There is the option, however, to deliver the KDT 633 with customerdefined labels and front color.

## 3.2.4. Keycodes

| Key             | F1  | F2  | F3            | F4 | F5 | F6 | F7  | F8    | F9 |
|-----------------|-----|-----|---------------|----|----|----|-----|-------|----|
| Code            | 11  | 12  | 13            | 14 | 18 | 19 | 1A  | 1B    | 01 |
| Release<br>code | 91  | 92  | 93            | 94 | 98 | 99 | 9A  | 9B    | 81 |
| Key             | F10 | F11 | F12           |    |    |    |     |       |    |
| Code            | 02  | 03  | 04            |    |    |    |     |       |    |
| Release<br>code | 82  | 83  | 84            |    |    |    |     |       |    |
| Key             | ←   | 1   | $\rightarrow$ | →  |    | •  | +/- | Enter | 0  |
| Code            | 2D  | 2C  | 2E            | 2F |    | 29 | 2B  | 23    | 30 |
| Key             | 1   | 2   | 3             | 4  | 5  | 6  | 7   | 8     | 9  |
| Code            | 31  | 32  | 33            | 34 | 35 | 36 | 39  | 38    | 39 |

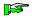

The keycodes are given in hexadecimal values.

The function keys F1-F12 produce a so-called release code when released. This can be used for realizing control functions, e.g. typing mode.

## 3.2.5. Soft ware reset

The key combination

<F1><+/->

restarts the KDT 633.

### 3.2.6. The Setup menu

The Setup menu is used to adjust the terminal and to test its functions.

Start setup:

<F1><•>

Sometimes it can be necessary to reset the terminal before starting the setup (see "3.2.5....").

The setup menu looks as follows:

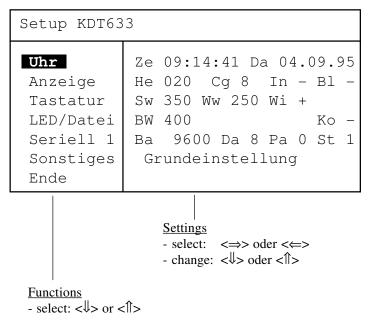

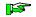

The cursor keys of the terminal are used. The choosen function is displayed invers (see function "Uhr"). The following pages describe the functions and translate the german expressions to english.

## 3.2.6.1. Function Clock (Uhr)

Adjusts time and date: - Ze (Time): <hour>:<minut>:<second> - Da (Date): <day>.<month>.<year> Deviation: ca. 1 sec per day

## 3.2.6.2. Function Display (Anzeige)

Adjusts the display:

| value from ~20~50        |
|--------------------------|
| value from 18            |
| normal <->, inverse <+>  |
| normal <->, flashing <+> |
|                          |

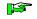

The brightness can also be adjusted outside the setup function in normal mode:  $\langle F1 \rangle \langle \hat{1} \rangle$  or  $\langle F1 \rangle \langle \hat{V} \rangle$ 

## 3.2.6.3. Function Keyboard (Tastatur)

Adjusts the keyboard delay (this is the time a key has to be pressed until it is recognized) and the repeat function (repeat during key pressing):

| - Sw (Keyboard delay): | value from 250950 ms |
|------------------------|----------------------|
| - Ww (Repeat rate):    | value from 18        |
| - Wi (Repeat on-off):  | off <->, on <+>      |

# 3.2.6.4. Function LED/File (LED/Datei)

Adjusts the flashing rate (pulse time = pause time) of the LED's in the function keys and the file compressing (to increase the capacity):

| - Bw (Flashing rate):      | value from 50950 ms |
|----------------------------|---------------------|
| - Ko (Compressing on-off): | off <->, on <+>     |

### 3.2.6.5. Function Serial 1 (Seriell 1)

Adjusts the interface:

- Ba (Baudrate):Da (Number of data bits):
- Pa (Parity check):
- Pa (Parity check)

value 1200...19200 value 7 oder 8 even <E>, odd <O>, no <N>, space <S> value 1 oder 2

- St (Number of stop bits): N Base settings: 9600, 8, O, 1

#### 3.2.6.5. Function Miscellaneous (Sonstiges)

This topic hides several functions:

- Choose function:  $\langle \downarrow \rangle$  or  $\langle \uparrow \rangle$
- Start function: <Enter>

Functions:

- Grundeinstellung: base setting for all previously described functions
- letzter Fehler: shows the last failure
- Bilder-RAM löschen: erases the data memory
- Bit-RAM prüfen: checks the memory
- Tastaturtest: checks the keyboard
- Zeichensatz zeigen: shows the actual character set
- Dauertest: test function for factory tests finish test function: <F2>

## 3.2.7. Connector cables

# 3.2.7.1. KDT 633 <-> PC

For programming:

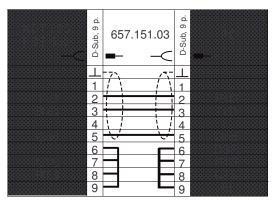

Bestellnummer: 657.151.03

# 3.2.7.2. KDT 633 <-> Control (RS 232 with KUBES protocol)

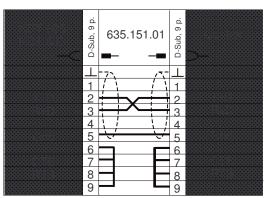

For communication via KUBES protocol:

Bestellnummer: 635.151.01

# 3.2.7.3. KDT 633 <-> V.24-Slave

For communication via V.24 slave:

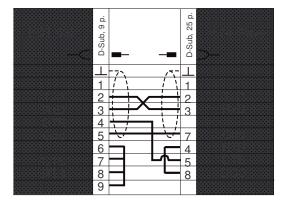

Dieses Kabel wird von Kuhnke nicht geliefert.

# 4. Command sequences

After switching the system on every character that is transmitted to the terminal is displayed on the screen. An exception are special characters which either represent a command or introduce one. In the latter case, the introducer is followed by further characters which specify the command in more detail. There are no more characters put out to the screen until all characters of a complete command have been received by the terminal.

Reception of unknown characters

If, within a command sequence, a character is received that does not belong to the command the command recognition is aborted and the sign " $\iota$ " is displayed on the screen.

KDT 635 and KDT 633 are programmed by using command sequences which follow the common standards of well-known terminal manufacturers. Each command sequence is given in its hexadecimal, decimal, and ASCII codings. The following examples may serve as an explanation:

Hexadecimal Coding : (Hex)

ODh: hexadecimal notation of the ASCII character CR (Carriage Return). The "h" signifies hexadecimal notation. For the transfer of ODh to the terminal only one character (i.e. ASCII character CR) is transferred to the terminal.

Decimal Coding:

13: decimal notation of the ASCII character CR.

#### **ASCII-Coding:**

CR: ASCII notation of Carriage Return (cf. appendix "B.1. ASCII table").

#### Command sequences

#### Parameters

Some of the commands contain parameters. The definitions of the commands show these parameters in italics. There are different forms of parameters which are marked by an inferior character at the position of the parameter designation in italics. These marks have to be interpreted as follows:

- BP: Binary parameter. The parameter consists of a character the code of which is interpreted as a numeric value.
- AP: ASCII parameter. An ASCII character is expected as parameter.
- NP: Numeric parameter. The parameter consists of a sequence of numbers (ASCII codes "0" - "9") which is interpreted as a whole as a numeric value in decimal notation. Example: the transfer of the characters "0" and "1" in sequence is evaluated as 1; the transfer of "2", "4", "6" is interpreted as 246 (decimal).
- TP: Textparameter. The parameter consists of a sequence of ASCII characters which is generally terminated by a special final character. The character sequence is interpreted as text.

#### Display control

## 4.1. Display control

In this chapter all commands for display control are described.

#### 4.1.1. Cursor control

| Backspac | ce  |                                                                      |
|----------|-----|----------------------------------------------------------------------|
| Hex      | 08h |                                                                      |
| Decimal  | 8   |                                                                      |
| ASCII    | BS  |                                                                      |
|          |     | This command moves the cursor by one character position to           |
|          |     | the left; the character at the resulting cursor position is deleted. |
|          |     | The cursor does not move if it is at the most left-hand character    |

position already.

| Cursor le | eft |                                                                                                    |
|-----------|-----|----------------------------------------------------------------------------------------------------|
| Hex       | 06h |                                                                                                    |
| Decimal   | 6   |                                                                                                    |
| ASCII     | ACK |                                                                                                    |
|           |     | This second a second base of the second base of the second second s |

This command moves the cursor by one character position to the left. The cursor does not move if it is at the most left-hand character position already.

| Cursor ri | ght |                                                              |
|-----------|-----|--------------------------------------------------------------|
| Hex       | OCh |                                                              |
| Decimal   | 12  |                                                              |
| ASCII     | FF  |                                                              |
| -         |     | The surger moves one position to the right. If the surger is |

The cursor moves one position to the right. If the cursor is caused to exceed the most right-hand character position it moves to the beginning of the next line. If the cursor is at the end of the last line of the scroll area, this command produces a scroll-up by one line.

#### Command sequences

| Tabulatio | on  |                                                            |
|-----------|-----|------------------------------------------------------------|
| Hex       | 09h |                                                            |
| Decimal   | 9   |                                                            |
| ASCII     | HT  |                                                            |
|           |     | This command moves the cursor right to the next horizontal |

position which can be divided by 8. The cursor does not move if it is at or behind the last such position in a line already.

| Cursor u | р   |                                                                      |
|----------|-----|----------------------------------------------------------------------|
| Hex      | 0Bh |                                                                      |
| Decimal  | 11  |                                                                      |
| ASCII    | VT  |                                                                      |
|          |     | The cursor moves one line up unless it is in the topmost line of     |
|          |     | the writing area already. In this case it stays at its current posi- |

the writing area already. In this case it stays at its current position. This is also applicable if the cursor is in the topmost line of the writing area.

| Cursor de | own w | ith scroll                                                     |
|-----------|-------|----------------------------------------------------------------|
| Hex       | 0Ah   |                                                                |
| Decimal   | 10    |                                                                |
| ASCII     | LT    |                                                                |
|           |       | The cursor moves one line down unless it is in the bottom line |

The cursor moves one line down unless it is in the bottom line of the writing area already. If the cursor is in the last line of the scroll area, this command causes a scroll-up by one line.

### Display control

| Cursor up with scroll |     |                                                                |  |  |
|-----------------------|-----|----------------------------------------------------------------|--|--|
| Hex                   | 1Bh | 6Ah                                                            |  |  |
| Decimal               | 27  | 106                                                            |  |  |
| ASCII                 | ESC | J                                                              |  |  |
|                       |     | The cursor moves one line down unless it is in the top line of |  |  |

The cursor moves one line down unless it is in the top line of the writing area. If the cursor is in the upper line of the scroll area, this command causes a scroll-down by one line.

| Cursor to | the le | ft margin ("Carriage return")                                   |
|-----------|--------|-----------------------------------------------------------------|
| Hex       | 0Dh    |                                                                 |
| Decimal   | 13     |                                                                 |
| ASCII     | CR     |                                                                 |
|           |        | The cursor moves to the leftmost character position of the cur- |

rent line.

| Cursor h | Cursor home (Cursor in start position) |                                                                  |  |  |  |
|----------|----------------------------------------|------------------------------------------------------------------|--|--|--|
| Hex      | 1Eh                                    |                                                                  |  |  |  |
| Decimal  | 30                                     |                                                                  |  |  |  |
| ASCII    | RS                                     |                                                                  |  |  |  |
|          |                                        | The cursor is positioned in the upper left corner of the writing |  |  |  |
|          |                                        | area.                                                            |  |  |  |

| Cursor h | Cursor home in scroll region (possible only with KDT 635) |       |                                                            |  |  |
|----------|-----------------------------------------------------------|-------|------------------------------------------------------------|--|--|
| Hex      | 1Bh                                                       | 1Bh   | 48h                                                        |  |  |
| Decimal  | 27                                                        | 27    | 72                                                         |  |  |
| ASCII    | ESC                                                       | ESC   | Н                                                          |  |  |
|          |                                                           | The c | ursor is positioned in the upper left corner of the scroll |  |  |

area.

| Direct cu | Direct cursor positioning |                  |                     |                                                                                                    |
|-----------|---------------------------|------------------|---------------------|----------------------------------------------------------------------------------------------------|
| Hex       | 1Bh                       | 1Dh              | ZBP                 | SBP                                                                                                    |
| Decimal   | 27                        | 61               | ZBP                 | SBP                                                                                                    |
| ASCII     | ESC                       | =                | ZBP                 | SBP                                                                                                    |
|           |                           | cribed<br>has th | l by (ZI<br>e chara | s positioned at the position of the writing area des-<br>BP,SBP). The top left corner of the writing area<br>acter position $(0,0)$ . ZBP and SBP are defined by<br>poordinates and the addition of 32 (decimal). |
|           |                           |                  |                     | nly command by which the cursor can be posi-<br>le the set scroll area.                                                                                                    |
| Example:  |                           | 1Bh              | 1Dh                 | 20 20                                                                                                    |
|           |                           | This c<br>area.  | commar              | nd brings the cursor to position (0,0) of the writing                                                                                                    |

| Readout  | Readout of the cursor position |                                                                                                    |  |  |  |
|----------|--------------------------------|----------------------------------------------------------------------------------------------------|--|--|--|
| Hex      | 1Bh                            | 3Fh                                                                                                    |  |  |  |
| Decimal  | 27                             | 63                                                                                                    |  |  |  |
| ASCII    | ESC                            | ?                                                                                                    |  |  |  |
|          |                                | After the terminal has received this command it reports the cur-<br>rent cursor position to the connected computer. The line<br>position is transferred first followed by the column position. In<br>the terminal, 32 (decimal) is added to each value and the re-<br>sulting ASCII code is transferred to the computer.<br>This is followed by a CR (Carriage Return, ODh) character. |  |  |  |
| Example: |                                | 20h $20h$ $ODhCursor position = (0, 0)$                                                                                                    |  |  |  |

# 4.1.2. Clearing and insertion commands

| Clear scr | Clear screen and cursor home |           |          |             |                                     |
|-----------|------------------------------|-----------|----------|-------------|-------------------------------------|
| Hex       | 1Ah                          | or 1Bh    | 2Ah      | or 1Bh      | 3Bh                                 |
| Decimal   | 26                           | or 27     | 42       | or 27       | 59                                  |
| ASCII     | SUB                          | or ESC    | *        | or ESC      | ;                                   |
|           |                              | The scree | en is cl | eared and t | he cursor moves into the upper left |

corner of the screen.

| Clear scr | oll are | a and c | ursor home (possible only with KDT 635)                       |
|-----------|---------|---------|---------------------------------------------------------------|
| Hex       | 1Bh     | 1Bh     | 2Ah                                                           |
| Decimal   | 27      | 27      | 42                                                            |
| ASCII     | ESC     | ESC     |                                                               |
|           |         | The s   | croll area is cleared and the cursor is positioned in the up- |

per left corner of the scroll area.

| Line delete from cursor position |         |                         |                                             |  |  |
|----------------------------------|---------|-------------------------|---------------------------------------------|--|--|
|                                  | -       |                         |                                             |  |  |
| 27                               | 84      | or 27                   | 116                                         |  |  |
| ESC                              | Т       | or ESC                  | t                                           |  |  |
| 1                                | Bh<br>7 | Bh 54h<br>7 84<br>ESC T | Bh 54h or 1Bh<br>7 84 or 27<br>ESC T or ESC |  |  |

Starting from the cursor position, the current line is deleted to the right-most character position.

| Clear screen from cursor position |     |     |  |  |
|-----------------------------------|-----|-----|--|--|
| Hex                               | 1Bh | 59h |  |  |
| Decimal                           | 27  | 89  |  |  |
| ASCII                             | ESC | Y   |  |  |

Starting from the cursor position, the writing area is cleared to the lower right corner.

| Insert line             | e                |                                                                                                    |
|-------------------------|------------------|----------------------------------------------------------------------------------------------------|
| Hex<br>Decimal<br>ASCII | 1Bh<br>27<br>ESC | 45h<br>69<br>E<br>A blank line is inserted in the cursor line. The contents of the<br>current as well as of all following lines is moved down by one<br>line. This causes the loss of the contents of the lower line of the<br>scroll area or, if the cursor is outside the scroll area, of the<br>writing area. The cursor position is not affected by this com-<br>mand. |
| Line dele               | ete              |                                                                                                    |
| Hex                     | 1Bh              | 52h                                                                                                    |

| Hex     | 1Bh | 52h                                                                                                    |
|---------|-----|----------------------------------------------------------------------------------------------------|
| Decimal | 27  | 82                                                                                                    |
| ASCII   | ESC | R                                                                                                    |
|         |     | The cursor line is deleted and the contents of the lines below<br>moves up by one line. After this, the lower line of the scroll<br>area or, if the cursor is outside the scroll area, of the writing<br>area is empty. |

# 4.1.3. Character and cursor attributes

| Characte  | Character attribute assignment |                                                                                                    |                                                                                                    |  |  |  |
|-----------|--------------------------------|----------------------------------------------------------------------------------------------------|----------------------------------------------------------------------------------------------------|--|--|--|
| Hex       | 1Bh                            | 5Eh                                                                                                    | ATTRAP                                                                                                    |  |  |  |
| Decimal   | 27                             | 94                                                                                                    | ATTRAP                                                                                                    |  |  |  |
| ASCII     | ESC                            | ۸                                                                                                    | ATTRAP                                                                                                    |  |  |  |
|           |                                | With this command, individual character attributes can be as-<br>signed. All characters after this command are noted with this<br>attribute until a new attribute command alters the current char-<br>acter attribute. The command does not affect characters which<br>are on the screen already. |                                                                                                    |  |  |  |
|           |                                | are on                                                                                                    | the screen already.                                                                                                    |  |  |  |
| The parar | neter A                        |                                                                                                    | the screen already.<br>P can take on the following values:                                                                                                    |  |  |  |
| The parar | neter A                        |                                                                                                    | P can take on the following values:                                                                                                    |  |  |  |
| The parar | neter A                        | ATTR <i>AI</i>                                                                                                    | P can take on the following values:                                                                                                    |  |  |  |
| The parar | neter A                        | ATTR <i>AH</i><br>ATTR                                                                                                    | P can take on the following values:<br>AP Function                                                                                                    |  |  |  |
| The parar | neter A                        | ATTR <i>AH</i><br>ATTR<br>0                                                                                                    | P can take on the following values:<br>AP Function<br>Reset of all attributes                                                                                                    |  |  |  |
| The parar | neter A                        | ATTR <i>AH</i><br>ATTR.<br>0<br>2                                                                                                    | P can take on the following values:<br>AP Function<br>Reset of all attributes<br>Activate flashing                                                                                              |  |  |  |
| The parar | neter A                        | ATTR <i>AH</i><br>ATTR<br>0<br>2<br>3                                                                                                    | <ul> <li><i>P</i> can take on the following values:</li> <li><i>AP</i> Function</li> <li>Reset of all attributes</li> <li>Activate flashing</li> <li>Deactivate flashing</li> </ul>             |  |  |  |
| -         |                                | ATTR <i>AI</i><br>ATTR.<br>0<br>2<br>3<br>4<br>5                                                                                                    | <ul> <li>P can take on the following values:</li> <li>AP Function</li> <li>Reset of all attributes</li> <li>Activate flashing</li> <li>Deactivate flashing</li> <li>Activate inverse</li> </ul> |  |  |  |

9 Deactivate underlining

| Mixed ch | naracte | r attrib | ute assignment |
|----------|---------|----------|----------------|
| Hex      | 1Bh     | 47h      | ATTRAP         |
| Decimal  | 27      | 73       | ATTRAP         |
| ASCII    | ESC     | G        | ATTRAP         |

With this command, mixed character attributes can be assigned. All characters after this command are noted with this attribute until a new attribute command alters the current character attribute. The command does not affect characters which are on the screen already.

The parameter ATTRAP can take on the following values:

| ATTRA                     | P Function                                                                    |
|---------------------------|-------------------------------------------------------------------------------|
| 0<br>1                    | Reset of all attributes<br>Assign character attributes as in the last "ESC G" |
| _                         | sequence                                                                      |
| 2                         | Deactivate flashing                                                           |
| 3                         | Activate flashing                                                             |
| 4                         | Activate inverse                                                              |
| 5                         | Deactivate inverse                                                            |
| 6                         | Activate inverse and flashing                                                 |
| 7                         | Deactivate inverse and flashing                                               |
| the following are possibl | e only with KDT 635:                                                          |
| 8                         | Activate underlining                                                          |
| 9                         | Deactivate underlining                                                        |
| :                         | Activate flashing and underlining                                             |
| ;                         | Deactivate flashing and underlining                                           |
| <                         | Activate inverse and underlining                                              |
| =                         | Deactivate inverse and underlining                                            |
| >                         | Activate inverse, flashing and underlining                                    |
| ?                         | Deactivate inverse, flashing and underlining                                  |

#### Display control

| Deactivate cursor marker |     |       |                                                            |  |  |
|--------------------------|-----|-------|------------------------------------------------------------|--|--|
| Hex                      | 1Bh | 2Eh   | 30h                                                        |  |  |
| Decimal                  | 27  | 46    | 48                                                         |  |  |
| ASCII                    | ESC |       | 0                                                          |  |  |
|                          |     | Henel | ly the current cursor position is shown on the screen by a |  |  |

Usually, the current cursor position is shown on the screen by a marker. With this command, the marker display can be suppressed.

| Activate                | cursor | marke        | r              |   |   |    |   |     |  |  |
|-------------------------|--------|--------------|----------------|---|---|----|---|-----|--|--|
| Hex<br>Decimal<br>ASCII | 27     | 46           | 31h<br>49<br>1 |   |   |    |   |     |  |  |
|                         |        | <b>T</b> 1 · |                | 1 | 1 | .1 | 1 | 1 1 |  |  |

This command makes the cursor marker visible.

# 4.1.4. Text display (possible only with KDT 635)

Depending on the memory configuration, the screen memory of the KDT 635 can store up to 4 screens simultaneouly between which can be switched instantaneously (without a new screen creation by the host computer). Each screen has its own cursor position and its own current character attribute. All of the screens can be operated separately in 2 different display modes.

| Select sc | Select screen for display |     |        |     |  |  |  |
|-----------|---------------------------|-----|--------|-----|--|--|--|
| Hex       | 1Bh                       | 4Dh | PAGENP | 3Bh |  |  |  |
| Decimal   | 27                        | 77  | PAGENP | 59  |  |  |  |
| ASCII     | ESC                       | М   | PAGENP | ,   |  |  |  |

The parameter PAGE contains the number of the screen to be selected for display. The pages are numbered successively, starting at zero.

After switching the terminal on, page 0 is selected

4 - 11

### 4.1.5. Status line (possible only with KDT 635)

The upper or lower line can be used as a status symbol. The contents of the status line is not moved during scroll operations. If one of the two lines is defined as status line, its contents is only influenced by special commands and cannot be influenced by normal writing operations on the screen. After switching on, the upper screen line is defined as status line.

| Select de | Select definition of the status line |     |     |        |     |  |
|-----------|--------------------------------------|-----|-----|--------|-----|--|
| Hex       | 1Bh                                  | 1Bh | 73H | MODEAP | 3Bh |  |
| Decimal   | 27                                   | 27  | 115 | MODEAP | 59  |  |
| ASCII     | ESC                                  | ESC | S   | MODEAP | ;   |  |

The ASCII parameter MODE indicates whether a screen line and, if so, which is used as status line.

The following parameter values are accepted:

### MODEAP Function

| 0 | There is no status line being used. Up to 25 lines are available as writing area. Cursor home posi- |
|---|----------------------------------------------------------------------------------------------------|
|   | tion and "upper left screen corner" is now the first                                                |
|   | character position in the first line of the screen.                                                 |
| 1 | The uppermost line is used as status line. It is                                                    |
|   | cleared and deactivated. Cursor home position                                                       |
|   | and "upper left screen corner" is now the first                                                     |
|   | character position in the second line of the                                                        |
|   | screen.                                                                                             |
| 2 | The bottom line is used as status line. It is cleared                                               |
|   | and deactivated. Cursor home position and "upper                                                    |
|   | left screen corner" is now the first character posi-                                                |
|   | tion in the first line of the screen.                                                               |

This definition is valid for all screens simultaneously.

4 - 12

| Status lir | Status line programming |     |                |     |  |  |  |  |
|------------|-------------------------|-----|----------------|-----|--|--|--|--|
| Hex        | 1Bh                     | 66h | TEXTTP         | 0Dh |  |  |  |  |
| Decimal    | 27                      | 102 | TEXT <i>TP</i> | 13  |  |  |  |  |
| ASCII      | ESC                     | f   | TEXTTP         | CR  |  |  |  |  |

The status line is written on by the contents of the TEXT parameter. If you want the end-of-line character CR to be contained in TEXT, you have to transfer it twice, one after the other. If more than 80 characters are transferred as TEXT, the super-

fluous characters are ignored. However, the end-of-line character CR must be transferred in any case.

TEXT is noted with the character attributes as they were assigned before transferring this command.

TEXT may contain special control characters which are explained in the following example:

| Backspac | Backspace |                                                               |  |  |  |
|----------|-----------|---------------------------------------------------------------|--|--|--|
| Hex      | 08h       |                                                               |  |  |  |
| Decimal  | 8         |                                                               |  |  |  |
| ASCII    | BS        |                                                               |  |  |  |
|          |           | The preceding character in TEXT is overwritten by the charac- |  |  |  |

The preceding character in TEXT is overwritten by the character following this command.

| To set th | To set the write position |                                                                |  |  |  |
|-----------|---------------------------|----------------------------------------------------------------|--|--|--|
| Hex       | 09h                       | POSBP                                                          |  |  |  |
| Decimal   | 9                         | POSBP                                                          |  |  |  |
| ASCII     | HT                        | POSBP                                                          |  |  |  |
|           |                           | The position of the internal cursor can be directly influenced |  |  |  |

The position of the internal cursor can be directly influenced by this control code. The POSBP value is determined by the target write position in the status line to which 32 (decimal) is added. The leftmost write position is 0, the rightmost position is 39 or 79 resp. (both decimal).

| Activate | Activate status line |     |  |  |  |
|----------|----------------------|-----|--|--|--|
| Hex      |                      |     |  |  |  |
| Decimal  | 27                   | 104 |  |  |  |
| ASCII    | ESC                  | g   |  |  |  |

This displays the contents of the status line. The command has no effect if there is no line defined as status line. The same status line is displayed on all screen pages.

| Deactiva | te stati | us line                                                            |
|----------|----------|--------------------------------------------------------------------|
| Hex      | 1Bh      | 68h                                                                |
| Decimal  | 27       | 104                                                                |
| ASCII    | ESC      | h                                                                  |
|          |          | The status line is deactivated. The contents of the status line is |

The status line is deactivated. The contents of the status line is not deleted by this command.

| Clear sta               | tus lin | e         |                                                                   |
|-------------------------|---------|-----------|-------------------------------------------------------------------|
| Hex<br>Decimal<br>ASCII | 27      | 27        | 89                                                                |
|                         |         | The state | tatus line is overwritten by spaces of the current character ute. |

### 4.1.6. Scroll area (possible only with KDT 635)

After switching on, the write area of the screen is the so-called scroll area. If this is left by means of cursor control commands (line feed in the last screen line etc.) the contents of the screen moves one line up or down. This is called "scrolling" the screen.

The line range of the scroll area can be altered by special commands, however. During normal operation, the scroll area can only be left with absolute, but never with relative, cursor position.

In one special case, i.e. the origin mode, the scroll area cannot be left by any positioning command. In this case, the "upper left screen corner" (cursor position 0,0) is in the upper left corner of the scroll area. If, in the origin mode, the scroll area is re-defined, a home jump of the cursor may be effected so that the cursor stays in the scroll area.

| Scroll are | ea prog | gramm | ing  |     |      |     |
|------------|---------|-------|------|-----|------|-----|
| Hex        | 1Bh     | 5Bh   | Z1NP | 3Bh | Z2NP | 72h |
| Decimal    | 27      | 91    | Z1NP | 59  | Z2NP | 114 |
| ASCII      | ESC     | (     | Z1NP | ;   | Z2NP | r   |

This command can be used to re-define the scroll area. It then goes from line Z1 to line Z2. The first line of the writing area is line 0.

| Activate | Activate origin mode |     |     |     |     |  |  |  |  |  |
|----------|----------------------|-----|-----|-----|-----|--|--|--|--|--|
| Hex      | 1Bh                  | 5Bh | 3Fh | 36h | 68h |  |  |  |  |  |
| Decimal  | 27                   | 91  | 63  | 54  | 104 |  |  |  |  |  |
| ASCII    | ESC                  | (   | ?   | 6   | h   |  |  |  |  |  |

This activates the origin mode. If the cursor is outside the scroll area, it is reset to home position (upper left corner of the scroll area).

| Deactiva | Deactivate origin mode |     |     |     |     |  |  |  |  |
|----------|------------------------|-----|-----|-----|-----|--|--|--|--|
| Hex      | 1Bh                    | 5Bh | 3Fh | 36h | 6Ch |  |  |  |  |
| Decimal  | 27                     | 91  | 53  | 54  | 108 |  |  |  |  |
| ASCII    | ESC                    | (   | ?   | 6   | 1   |  |  |  |  |

This deactivates the origin mode. The cursor can now be positioned in the entire writing area with absolute positioning.

### Realtime clock operation

### 4.2. Realtime clock

The following commands are related to setting and reading out the built-in realtime clock.

### 4.2.1. Date

| Set date |     |        |       |         |         |         |           |        |         |        |
|----------|-----|--------|-------|---------|---------|---------|-----------|--------|---------|--------|
| Hex      | 1Bh | 1Bh    | 53h   | 44h     | DNP     | 3Ah     | MNP       | 3Ah    | YNP     | 3BH    |
| Decimal  | 27  | 27     | 83    | 68      | DNP     | 58      | MNP       | 58     | YNP     | 59     |
| ASCII    | ESC | ESC    | S     | D       | DNP     | :       | MNP       | :      | YNP     | ;      |
|          |     | This c | comma | nd sets | the dat | e in th | e realtii | ne clo | ck. Day | (DNP), |

month (MNP) and year (YNP) are transferred to the terminal.

Example: 1Bh 1Bh 53h 44h 31h 34h 3Ah 31h 32h 3Ah 39h 30h 3Bh The date is set to the 14/12/90.

| e   |           |                  |                                          |
|-----|-----------|------------------|------------------------------------------|
| 1Bh | 1Bh       | 47               | 44h                                      |
| 27  | 27        | 71               | 68                                       |
| ESC | ESC       | G                | D                                        |
|     | 1Bh<br>27 | 1Bh 1Bh<br>27 27 | e<br>1Bh 1Bh 47<br>27 27 71<br>ESC ESC G |

The current date is transferred to the host computer. Day, month, and year are transferred, separated by a full stop character ("x", Hex 2Eh), and followed by a CR character (Hex 0Dh).

## 4.2.2. Time

| Set time                                                                 |     |      |                                                                                                    |     |        |       |        |     |     |     |
|--------------------------------------------------------------------------|-----|------|----------------------------------------------------------------------------------------------------|-----|--------|-------|--------|-----|-----|-----|
| Hex                                                                      | 1Bh | 1Bh  | 53h                                                                                                    | 54h | HNP    | 3Ah   | MNP    | 3Ah | SNP | 3BH |
| Decimal                                                                  | 27  | 27   | 83                                                                                                    | 84  | HNP    | 58    | MNP    | 58  | SNP | 59  |
| ASCII                                                                    | ESC | ESC  | S                                                                                                    | Т   | HNP    | :     | MNP    | :   | SNP | ;   |
|                                                                          |     | (HNP | This command sets the time in the realtime clock. Hours $(HNP)$ , minutes $(MNP)$ , and seconds $(SNP)$ are transferred to the terminal. |     |        |       |        |     |     |     |
| Example: 1Bh 1Bh 53h 54h 31h 33h 3Ah 30h<br>The time is set to 12:00:30. |     |      |                                                                                                    |     | 0h 30h | 3Ah 3 | 3h 30h | 3Bh |     |     |

| Read tim | e   |     |    |     |  |  |  |  |
|----------|-----|-----|----|-----|--|--|--|--|
| Hex      | 1Bh | 1Bh | 47 | 54h |  |  |  |  |
| Decimal  | 27  | 27  | 71 | 84  |  |  |  |  |
| ASCII    | ESC | ESC | G  | Т   |  |  |  |  |

The current time is transferred to the host computer. Hours, minutes, and seconds are transferred, separated by a colon (":", Hex 3AH), and followd by a CR character (Hex 0Dh).

# 4.3. Additional functions

## 4.3.1.RESET

| Reset, sy | Reset, system reset |     |     |  |  |  |  |  |  |
|-----------|---------------------|-----|-----|--|--|--|--|--|--|
| Hex       | 1Bh                 | 7Eh | 31h |  |  |  |  |  |  |
| Decimal   | 27                  | 126 | 49  |  |  |  |  |  |  |
| ASCII     | ESC                 | ~   | 1   |  |  |  |  |  |  |

The terminal executes a warm start.

# 4.3.2. Switching of LED's (light emitting diodes)

| Switching | Switching of LEDs (possible only with KDT 635) |      |                                    |                         |     |        |     |  |  |
|-----------|------------------------------------------------|------|------------------------------------|-------------------------|-----|--------|-----|--|--|
| Hex       | 1Bh                                            | 53h  | 4Ch                                | LEDNR                   | 3Bh | STATUS | 3Bh |  |  |
| Decimal   | 27                                             | 83   | 76                                 | LEDNR                   | 59  | STATUS | 59  |  |  |
| ASCII     | ESC                                            | S    | L                                  | LEDNR                   | ;   | STATUS | ;   |  |  |
|           |                                                | TUS. | STATUS Significance<br>30h LED off |                         |     |        |     |  |  |
| Example:  |                                                |      |                                    | h 32h 3Bh<br>LED is swi |     |        |     |  |  |

# 4.3.3. Character set changeover

| Characte | r set cl | nangeov | ver  |             |             |
|----------|----------|---------|------|-------------|-------------|
| Hex      | 1Bh      | 20h     | 50Ch | NR          | 3Bh         |
| Decimal  | 27       | 83      | 80   | NR          | 59          |
| ASCII    | ESC      | blank   | Р    | NR          | ;           |
|          |          | ND      | C    | <b>#</b> 20 | <b>\$39</b> |

NR goes from \$30...\$38.

# A. Technical specifications

# A.1. KDT 635

| Control terminal KDT 635<br>Construction | Flush-type device for front panel fitting   | 1  |
|------------------------------------------|---------------------------------------------|----|
|                                          |                                             |    |
| Protection                               | IP 65 (front panel)                         |    |
| Dimensions WxHxD                         | 444 x 278 x 85 mm                           |    |
| Supply, power consump.                   | 24 V DC ± 20 %, < 500 mA                    |    |
| Operation temperature                    | 045 °C                                      |    |
| Built-in interfaces                      | 2 x V.24 (RS232)                            |    |
| -optional                                | RS485, 20 mA current loop                   |    |
| Display                                  | LCD, Multi-super-twisted, with cold         |    |
|                                          | cathode ray tube, background lighting,      |    |
|                                          | resolution 640 x 400 Pixel, 80 characters x |    |
|                                          | 25 lines (24 textlines, 1 statusline),      |    |
|                                          | durability $> 20000$ h                      |    |
| Keyboard                                 | 33 short-drop keys (optional: max. 80)      |    |
| Light emitting diodes                    | 8 (opt. 16), in the function keys F9F16     |    |
| Memory media                             |                                             |    |
| - Monitor                                | EPROM 27C512 (KDT 635 Standard)             |    |
| - Data (EPROM)                           | EPROM 27C1001 (128 KByte), 27C2001          |    |
|                                          | (256 KByte) or 27C4001 (512 KByte)          | *1 |
| - Data (Memory Card)                     | 128 KByte (order no. 635.180.01), 256       | *1 |
| · · · ·                                  | KByte or 512 KByte                          | *2 |
| Real-time clock                          | Day, month, year, hour, minute, second,     |    |
|                                          | battery-buffered (approx. 3 years)          |    |
| Order number                             | 635.002.00                                  | *3 |
| Connector cables                         |                                             |    |
| KDT 635 <-> IBM-AT                       | programming                                 |    |
| Order number                             | 657.151.03                                  |    |
| KDT 635 <-> CPU                          | communication in master mode                |    |
| Order number                             | 657.151.01                                  |    |
| KDT 635 <-> V.24-Slave                   | communication in slave mode                 |    |
| Order number                             | 653.151.02                                  |    |

\*2) Each memory card has its own accu for data buffering

\*3) Control terminals KDT 635 released earlier (order no. 635.001.00) are not described here.

A Monit release < 5.2 must be used for programming these devices in master mode, as the project data record is constructed differently.

## Appendix A

# A.2. KDT 633

| Construction           | Flush-type device for front panel fitting   |    |  |
|------------------------|---------------------------------------------|----|--|
| Protection             | IP 65 (front panel)                         |    |  |
| Dimensions WxHxD       | 300 x 177.8 x 47.5                          |    |  |
|                        | 24 V DC ± 20 %, < 500 mA                    |    |  |
| Supply, power consump. | 045 °C                                      |    |  |
| Operation temperature  |                                             |    |  |
| Built-in interface     | 1 x V.24 (RS232)                            |    |  |
| -optional              | RS485, 20 mA current loop                   |    |  |
| Display                | LCD, Multi-super-twisted, with cold         |    |  |
|                        | cathode ray tube, backgroung lighting,      |    |  |
|                        | resolution 240 x 128 Pixel, 40 characters x |    |  |
|                        | 16 lines, durability > 20000 h              |    |  |
| Keyboard               | 29 short-drop keys (optional: max. 80)      |    |  |
| Memory media           |                                             |    |  |
| - Monitor              | EPROM 27C512 (KDT 633 Standard)             |    |  |
| - Data (EPROM) *1)     | EPROM 27C1001 (128 KByte)                   | *2 |  |
| - Data (RAM) *1)       | RAM DS1245Y or DS1245AB (128                |    |  |
|                        | KByte), with built-in battery (10 years),   |    |  |
|                        | type DALLAS                                 | *3 |  |
| Real-time clock        | day, month, year, hour, minute, second,     |    |  |
|                        | battery-buffered, 1 sec deviation per day   | *4 |  |
| Order number           | 633.001.00                                  |    |  |
| onnector cables        |                                             |    |  |
| KDT 633 <-> IBM-AT     | programming                                 |    |  |
| Order number           | 657.151.03                                  |    |  |
| KDT 633 <-> CPU        | communication in master mode                |    |  |
| Order number           | 657.151.01                                  |    |  |
| KDT 633 <-> V.24-Slave | communication in slave mode                 |    |  |
| Occupancy              | cf. "3.2.11.2. KDT 633 <-> V.24-Slave"      |    |  |

\*1) A data memory in the KDT 633 is only required when in master mode \*2) EPROM: order no. 657.491.04

\*3) RAM: order no. 633.180.01
\*4) Accu: buffer time ca. 4 weeks, life time ca. 10 years

### Character sets

# B. Character sets

## B.1. ASCII table

| Bit 0 3      | Bit 4 ⁊ (high nibble) |     |    |   |   |   |   |     |
|--------------|-----------------------|-----|----|---|---|---|---|-----|
| (low nibble) | 0                     | 1   | 2  | 3 | 4 | 5 | 6 | 7   |
| 0            | NUL                   | DLE | SP | 0 | @ | Р | ` | р   |
| 1            | SOH                   | DC1 | !  | 1 | Α | Q | а | q   |
| 2            | STX                   | DC2 | =  | 2 | В | R | b | r   |
| 3            | ETX                   | DC3 | #  | 3 | С | S | с | s   |
| 4            | EOT                   | DC4 | \$ | 4 | D | Т | d | t   |
| 5            | ENQ                   | NAK | %  | 5 | E | U | е | u   |
| 6            | ACK                   | SYN | &  | 6 | F | V | f | v   |
| 7            | BEL                   | ETB | '  | 7 | G | W | g | w   |
| 8            | BS                    | CAN | (  | 8 | Н | Х | h | x   |
| 9            | ΗT                    | EM  | )  | 9 | I | Y | i | у   |
| Α            | LF                    | SUB | *  | : | J | Z | j | Z   |
| В            | VT                    | ESC | +  | ; | к | [ | k | {   |
| С            | FF                    | FS  | ,  | < | L | ١ | I |     |
| D            | CR                    | GS  | -  | = | М | ] | m | }   |
| E            | SO                    | RS  |    | > | Ν | ^ | n | ~   |
| F            | SI                    | US  | /  | ? | 0 | _ | 0 | DEL |

Example: the symbol NAK is assigned the hexadecimal value \$15.

The following symbols depend on the selected country code (indicated in hexadecimal values):

23, 24, 40, 5B, 5C, 5E, 60, 7B, 7C, 7E.

The symbols shown in the table correspond to the country code "USA".

Appendix B

B.2. Character set KDT 635, KDT 633

### Index

# Index

# Α

Anzeige KDT 633 3-14 AP 4-2 ASCII table B-1 ASCII-Coding 4-1

#### B

base setting KDT 633 3-15 Bilder-RAMlöschen KDT 633 3-15 Bit-RAM prüfen KDT 633 3-15 BP 4-2 Brightness control KDT 635 3-5

#### С

cable routing and wiring 2-7 Character attributes 4-9 Characterset B-2 character set KDT 633 3-15 Character set changeover 4-20 Check memory KDT 633 3-15 Clearing commands 4-7 G Clock 4-17 KDT 633 3-14 Command sequences 4-1 Connector cables KDT 633 3-16 KDT 635 3-6 Cursor attributes 4-9

Cursor control 4-3 D danger 2-2 Date 4-17 Dauertest KDT 633 3-15 Decimal Coding 4-1 Dimensions KDT 633 3-10 KDT 635 3-2 Display control 4-3 Е electromagnetic

### compatibility 2-5 electrostatic discharge 2-5 emergency stop 2-3 EMV 2-5 **EPROM** capacity KDT 635 3-5 Erase data memory KDT 633 3-15 ESD 2-5 F Frontview

KDT 635 3-3

Grundeinstellung KDT 633 3-15

#### Η

Hardware

KDT 633 3-9 KDT 635 3-1 Hexadecimal Coding 4-1 high contact voltage danger caused by 2-2

### I

information/cross reference 2-2 Insertion commands 4-7 installation to be observed 2-3 interference emission 2-6 Particular sources of interference 2-8

### Κ

LED

**KDT 633** Frontview 3-11 Key codes KDT 635 3-4 Keyboard KDT 633 3-14 Keycodes KDT 633 3-12 L last failure KDT 633 3-15

KDT 633 3-14

### Index-1

### Index

| LED/Datei<br>KDT 633 3-14<br>letzter Fehler<br>KDT 633 3-15<br><b>M</b><br>maintenance<br>to be observed 2-4<br>Master mode 1-2<br>MONIT 1-1 | Slave mode 1-2<br>Software reset<br>KDT 633 3-12<br>KDT 635 3-5<br>Sonstiges<br>KDT 633 3-15<br>Status line 4-12<br>Switching of LED 's<br>4-19 |
|----------------------------------------------------------------------------------------------------|----------------------------------------------------------------------------------------------------|
|                                                                                                    | Т                                                                                                    |
| N<br>NP 4-2                                                                                                    | target group 2-1<br>Tastatur<br>KDT 633 3-14                                                                                                    |
| 0                                                                                                    | Tastaturtest                                                                                                    |
| Operating modes 1-2                                                                                                    | KDT 633 3-15                                                                                                    |
| Р                                                                                                    | TEBES 1-1                                                                                                    |
| Parameters 4-2<br>project planning<br>to be observed 2-3                                                                                     | Technical<br>specifications A-1<br>Text display 4-11<br>Time 4-18<br>TP 4-2                                                                     |
|                                                                                                    | U                                                                                                    |
| Realtime clock 4-17<br>reliability 2-1<br>RESET 4-19<br>resistance to<br>interference 2-5                                                    | Uhr<br>KDT 633 3-14<br>Z                                                                                                    |
| S                                                                                                    | Zeichensatzzeigen<br>KDT 633 3-15                                                                                                    |
| safety 2-1                                                                                                    |                                                                                                    |
| Scrollarea 4-15<br>Serial 1<br>KDT 633 3-15<br>Seriell 1<br>KDT 633 3-15<br>servicing<br>to be observed 2-4                                  |                                                                                                    |
|                                                                                                    |                                                                                                    |

Index-2

Setup menu

KDT 633 3-13